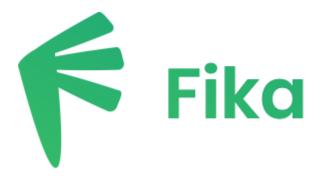

Download the Fika app on the App Store or on Google Play

Scan QR code using phone camera (or click this link)

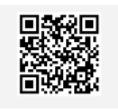

- Download the app & click 'get started for free'
- Confirm you are over 16 & agree to the terms of use/privacy policy
- Select your institution from the drop-down list
- Register with your institution email address & a desired password
- Check your inbox for a verification email & click the link within the email
- Complete registration and enjoy Fika!